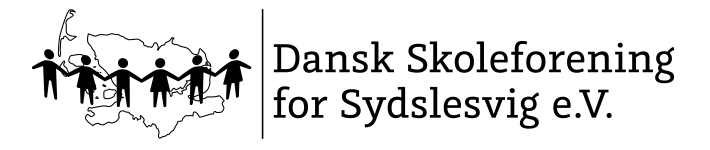

### **FÆLLES EVALUERING I 2018-19**

30.07.2018

### **Manual til indtastningsmodul**

### **1) Hyppigt stillede spørgsmål**

#### **Kodeord og login**

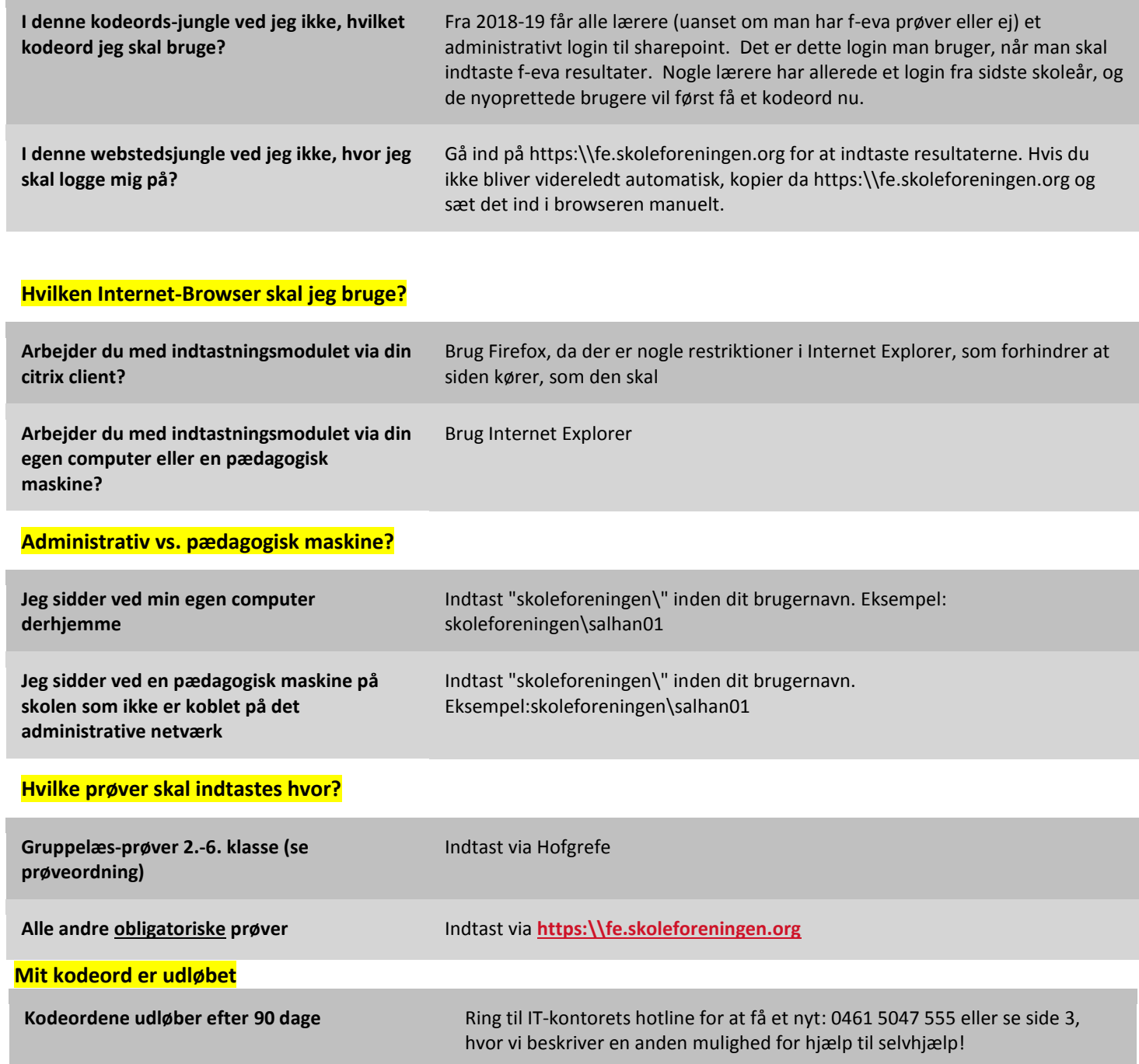

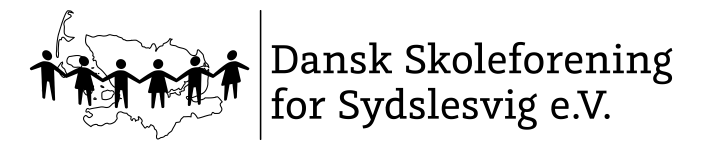

### **FÆLLES EVALUERING I 2018-19**

30.07.2018

# **2) Login**

Gå p[å www.evaluering.de](http://www.evaluering.de/) med dit administrative login. Klik på "Indtast Resultater" i menuen til højre. Du lander på din startside i indtastningsmodulet.

# **3) Indtast resultater**

Under "Mine Registreringsark" ligger dine ark, som du kan indtaste dine resultater i.

Mine åbne registreringsark

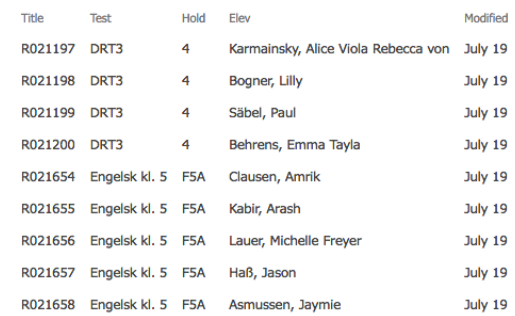

Klik på elevens "Titel" for at åbne den enkelte elevs registreringsark.

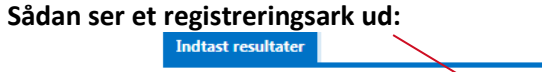

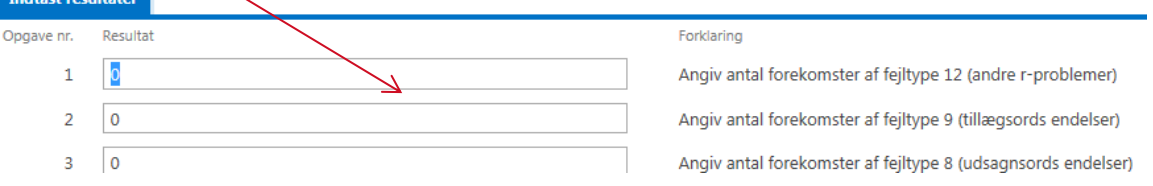

Alt efter hvilken prøve der er tale om, kan dette ark være opbygget anderledes. Du kan navigere med "tab" fra felt til felt eller med musen.

- **Indtast resultater og klik på "Luk og fortsæt senere" hvis du vil gemme det, du har indtastet og genoptage denne elev senere**
- **Eller klik på "Gem og afslut", hvis du vil gemme og AFSLUTTE denne elev. Indtastningen for denne elev er dermed AFSLUTTET!**

**Vi anbefaler, at du arbejder dig igennem ét registreringsark af gangen.** Åbn registreringsark (altså en given prøve med en given klasse), indtast resultater, gem og afslut og først herefter åbner det næste registreringsark.

#### **NB! Elever med læse-, stave- og/eller matematikvanskeligheder**

Vær opmærksom på, at alle elever skal deltage i de obligatoriske prøver.

OOplysninger om f.eks. LRS-elever er systemet bekendt, så der skal fra lærerens side ved indtastningen ikke gøres særskilt opmærksom på dette.

Luk og fortsæt senere

Gem og afslut

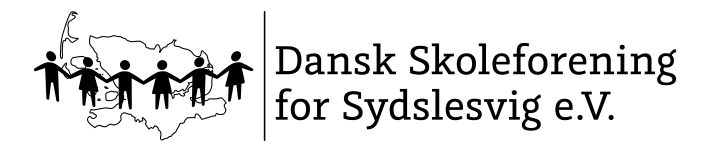

### **FÆLLES EVALUERING I 2018-19**

30.07.2018

## **3) Oversigt over dine indtastninger**

**Færdig-indtastede prøver, igangværende og endnu ikke påbegyndte indtastninger**

På din startside kan du klikke på "Mine registreringsark"

**Startside** 

Nyt registreringsark

Mine registreringsark

og vælge en sortering. Du kan f.eks. vælge kun at se alle åbne eller alle afsluttede.

(+) nyt element

Alle åben Alle Alle afsluttet . . .

### **4) Hjælp ved problemer**

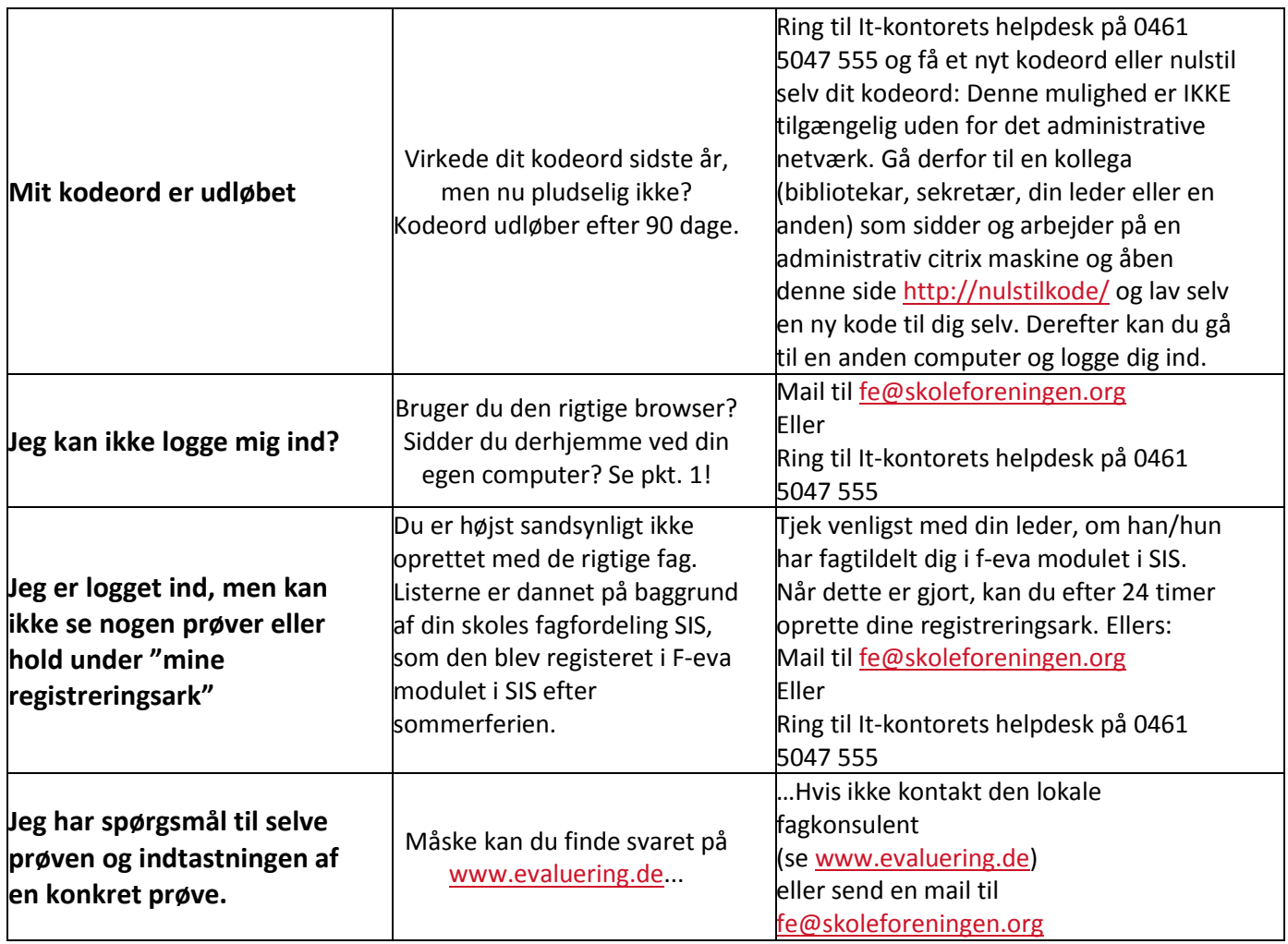